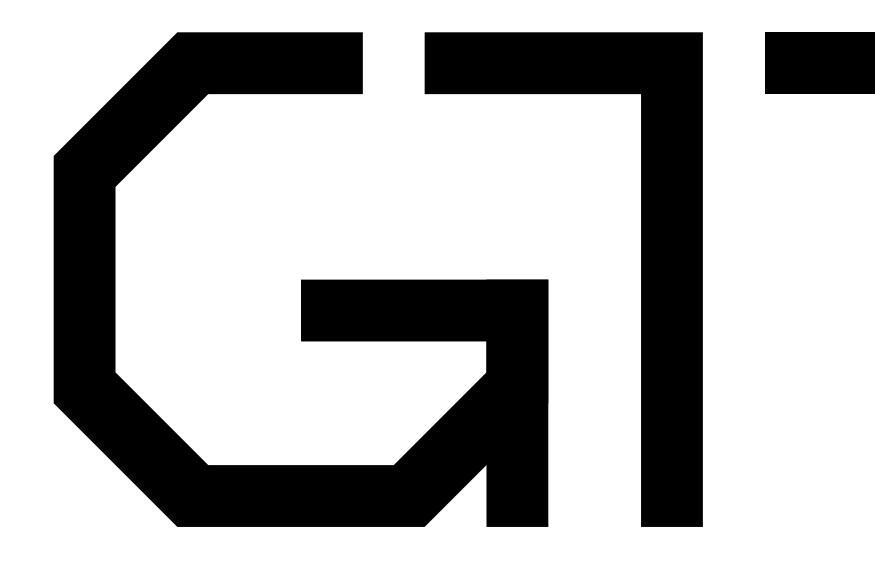

#### 2. Registers

GisselquistTechnology, LLC

Daniel E. Gisselquist, Ph.D.

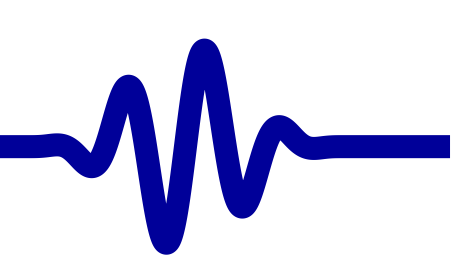

#### <span id="page-1-0"></span>Lesson Overview

- $\triangleright$  Lesson [Overview](#page-1-0)<br>Registers [Registers](#page-2-0)[Combinatorial](#page-3-0)[Latches](#page-5-0)Flip [Flops](#page-7-0) **[Blocking](#page-8-0)** All in [Parallel](#page-13-0) [Feedback](#page-14-0)[Blinky](#page-15-0)Broken [Blinky](#page-16-0) [Verilator](#page-17-0)**[Parameters](#page-20-0)** Sim [Result](#page-21-0) Trace [Generation](#page-22-0)[GTKWave](#page-26-0)[Strobe](#page-27-0)[PPS-I](#page-28-0)[PPS-II](#page-29-0)**[Stretch](#page-31-0)**  Too [Slow](#page-33-0) [Dimmer](#page-35-0)[Exercises](#page-36-0)
- $\Box$ What is a register  $(reg)$ ?
- $\Box$ How do things change with time?
- $\Box$ Discover the system clock

#### **Objectives**

 $\Box$ 

 $\Box$ 

- $\Box$ Learn how to create combinatorial logic with registers
- $\Box$ Learn to create clocked (synchronous) logic
- $\Box$  Understand that registers can "remember" things
	- Understand where your System Clock comes from
	- Timing Checks, and why they are important

### <span id="page-2-0"></span>Registers

Lesson [Overview](#page-1-0) $\triangleright$  Registers [Registers](#page-2-0) [Combinatorial](#page-3-0)[Latches](#page-5-0)Flip [Flops](#page-7-0) [Blocking](#page-8-0)All in [Parallel](#page-13-0) [Feedback](#page-14-0)[Blinky](#page-15-0)Broken [Blinky](#page-16-0) [Verilator](#page-17-0)**[Parameters](#page-20-0)** Sim [Result](#page-21-0) Trace [Generation](#page-22-0)**[GTKWave](#page-26-0)** [Strobe](#page-27-0)[PPS-I](#page-28-0)[PPS-II](#page-29-0)[Stretch](#page-31-0) Too [Slow](#page-33-0) [Dimmer](#page-35-0)[Exercises](#page-36-0)

#### Why use registers?

- $\Box$ Wires have no memory
- $\Box$ Only registers can hold state (data)

Two basic types, both set with an <mark>always</mark>

1. Combinatorial: Like wires

```
always @ (\ast)A = B;
```
This form can be easier to read when the logic becomes complex

2. Synchronous: Only changes values on <sup>a</sup> clock

always @(posedge i\_clk)  $A \leq B$  ;

#### <span id="page-3-0"></span>Combinatorial Regs

Lesson [Overview](#page-1-0)[Registers](#page-2-0) $\triangleright$  [Combinatorial](#page-3-0)<br>Latches [Latches](#page-5-0)Flip [Flops](#page-7-0) [Blocking](#page-8-0)All in [Parallel](#page-13-0) [Feedback](#page-14-0)[Blinky](#page-15-0)Broken [Blinky](#page-16-0) [Verilator](#page-17-0)**[Parameters](#page-20-0)** Sim [Result](#page-21-0) Trace [Generation](#page-22-0)[GTKWave](#page-26-0)[Strobe](#page-27-0)[PPS-I](#page-28-0)[PPS-II](#page-29-0)**[Stretch](#page-31-0)**  Too [Slow](#page-33-0) [Dimmer](#page-35-0)[Exercises](#page-36-0)

```
always@(∗)A = 9'h87;
```
 $\Box$  $\Box$  Registers can only be assigned in always blocks.  $\Box$  Always blocks may consist of one statement, or  $\Box$  $\Box$  Many statements between a **begin** and end pair

```
always@(∗)begino\_led = A \hat{i} i_sw;
            \circ_led = \circ_led + 7;<br>::
            \quad i _{\tt + reset} )
                        o\_led = 0;
end
```
#### Combinatorial Regs

Lesson [Overview](#page-1-0)**[Registers](#page-2-0)**  $\triangleright$  [Combinatorial](#page-3-0)<br>Latches [Latches](#page-5-0)Flip [Flops](#page-7-0) [Blocking](#page-8-0)All in [Parallel](#page-13-0) [Feedback](#page-14-0)[Blinky](#page-15-0)Broken [Blinky](#page-16-0) [Verilator](#page-17-0)**[Parameters](#page-20-0)** Sim [Result](#page-21-0) Trace [Generation](#page-22-0)**[GTKWave](#page-26-0)** [Strobe](#page-27-0)[PPS-I](#page-28-0)[PPS-II](#page-29-0)[Stretch](#page-31-0) Too [Slow](#page-33-0) [Dimmer](#page-35-0)[Exercises](#page-36-0)

```
always@(∗)begino\_led = A \hat{i} i_sw;
             \circ_led = \circ_led + 7;<br>:f (i \mod n)\quad f ( i_reset )o\_led = 0;
end
```
#### This block

- $\Box$ Looks like software
- $\Box$ Acts like you would expect in <sup>a</sup> simulator
- $\Box$ Takes no time at all in hardware

The hardware acts as if all statements were done at once

Only use  $"="$  in a combinatorial always block

### <span id="page-5-0"></span>Latches

Lesson [Overview](#page-1-0)**[Registers](#page-2-0) [Combinatorial](#page-3-0)**  $\triangleright$  Latches [Latches](#page-5-0) Flip [Flops](#page-7-0) [Blocking](#page-8-0)All in [Parallel](#page-13-0) [Feedback](#page-14-0)[Blinky](#page-15-0)Broken [Blinky](#page-16-0) [Verilator](#page-17-0)[Parameters](#page-20-0)Sim [Result](#page-21-0) Trace [Generation](#page-22-0)**[GTKWave](#page-26-0)** [Strobe](#page-27-0)[PPS-I](#page-28-0)[PPS-II](#page-29-0)[Stretch](#page-31-0) Too [Slow](#page-33-0) [Dimmer](#page-35-0)[Exercises](#page-36-0)

#### What happens here?

input wire<br>input wire input  $\mathbf{e} \qquad \left[\begin{array}{cc} 7:0 \end{array}\right] \qquad \mathbf{i} \_ \mathbf{V} \, ;$ output reg $[7:0]$   $o_R$ ; always @ ( <sup>∗</sup> ) if  $(i_S)$  $o_R = i_V$  ;

 $e$   $i_S$ ;

This is called <sup>a</sup> latch

- $\Box$ It requires memory
- $\Box$ May do one thing in simulation, another in hardware
- $\Box$ Most FPGA's don't support latches
- $\Box$ Can have subtle timing problems in hardware

Avoid using latches!

#### Last Assignment Wins

Lesson [Overview](#page-1-0)**[Registers](#page-2-0) [Combinatorial](#page-3-0)**  $\triangleright$  Latches [Latches](#page-5-0) Flip [Flops](#page-7-0) [Blocking](#page-8-0)All in [Parallel](#page-13-0) [Feedback](#page-14-0)[Blinky](#page-15-0)Broken [Blinky](#page-16-0) [Verilator](#page-17-0)[Parameters](#page-20-0)Sim [Result](#page-21-0) Trace [Generation](#page-22-0)**[GTKWave](#page-26-0)** [Strobe](#page-27-0)[PPS-I](#page-28-0)[PPS-II](#page-29-0)[Stretch](#page-31-0) Too [Slow](#page-33-0) [Dimmer](#page-35-0)[Exercises](#page-36-0)

#### What happens here?

always@(∗)begin $o_R = 0$  ;  $if (i_S)$  $o_R = i_V ;$ end

No latch is inferred

 $\Box$ 

- $\Box$ This is <sup>a</sup> very useful pattern!
- $\Box$  $\Box$   $\circ$ \_R now has a default value This prevents <sup>a</sup> latch from being inferred $\Box$ No memory is required
- $\Box$  The last assignment gives  $\circ\_$ R its final value

### <span id="page-7-0"></span>Flip Flops

Lesson [Overview](#page-1-0)**[Registers](#page-2-0) [Combinatorial](#page-3-0)** [Latches](#page-5-0) $\triangleright$  Flip [Flops](#page-7-0)<br>Blocking **[Blocking](#page-8-0)** All in [Parallel](#page-13-0) [Feedback](#page-14-0)[Blinky](#page-15-0)Broken [Blinky](#page-16-0) [Verilator](#page-17-0)**[Parameters](#page-20-0)** Sim [Result](#page-21-0) Trace [Generation](#page-22-0)**[GTKWave](#page-26-0)** [Strobe](#page-27-0)[PPS-I](#page-28-0)[PPS-II](#page-29-0)[Stretch](#page-31-0) Too [Slow](#page-33-0) [Dimmer](#page-35-0)[Exercises](#page-36-0)

#### reg $[9:0]$  A;

```
always @(posedge i_clk)
        A \leq A + 1'b1;
```
- $\Box$  $\Box$  Any registers set within an always @(posedge i\_c1k) block will transitions to their new values on the next clock edge only
	- –Only <sup>a</sup> bonafide clock edge should be used
	- $\,$  Do not transition on anything you create in  $\,$ logic $\,$ –
- $\Box$  $\Box$  Note that we are using  $<=$  for assignment
	- –This is a *non-blocking* assignment
	- – $\,$  Most, if not all, clocked register should be set with  $<=$

### <span id="page-8-0"></span>Blocking

Lesson [Overview](#page-1-0)[Registers](#page-2-0)[Combinatorial](#page-3-0)[Latches](#page-5-0)Flip [Flops](#page-7-0)  $\triangleright$  [Blocking](#page-8-0)<br>All in Paralle All in [Parallel](#page-13-0) **[Feedback](#page-14-0)** [Blinky](#page-15-0)Broken [Blinky](#page-16-0) [Verilator](#page-17-0)**[Parameters](#page-20-0)** Sim [Result](#page-21-0) Trace [Generation](#page-22-0)**[GTKWave](#page-26-0)** [Strobe](#page-27-0)[PPS-I](#page-28-0)[PPS-II](#page-29-0)[Stretch](#page-31-0) Too [Slow](#page-33-0) [Dimmer](#page-35-0)[Exercises](#page-36-0)

 $\Box$ This is <sup>a</sup> non-blocking assignment

```
always @(posedge i_clk)
        A \leq A + 1'b1;
```
 $\Box$ Blocking assignment

```
always @(posedge i_clk)
        A = A + 1' b1;
```
- $\Box$  <sup>A</sup> blocking assignment's value may be referenced again before the clock edge
	- –Creates the appearance of time passing within the block
	- –It may also cause simulation-hardware mismatch
	- Use with caution
- $\Box$ In this case, both generate the same logic

#### Non-Blocking

```
Lesson OverviewRegisters
Combinatorial
LatchesFlip Flops
\trianglerightBlocking<br>All in Paralle
All in Parallel
FeedbackBlinkyBroken Blinky
VerilatorParameters
Sim Result
Trace GenerationGTKWaveStrobePPS-IPPS-IIStretch

Too Slow
DimmerExercises
```
What value will be <sup>g</sup>iven for <sup>A</sup>?

- $\Box$ Assume it starts at zero
- $\Box$ What will it be after one clock tick?

```
always @(posedge i_clk)
beginA \leq 5;
         A \leq A + 1'b1;end
```
- $\Box$ The assignment only takes place on the clock edge
- $\Box$ Last assignment wins
- $\Box$  $\Box$  A is set to 1, then 2 on the next clock, 3 on the clock after, etc.

### Blocking

Lesson [Overview](#page-1-0)**[Registers](#page-2-0) [Combinatorial](#page-3-0)** [Latches](#page-5-0)Flip [Flops](#page-7-0)  $\triangleright$  [Blocking](#page-8-0)<br>All in Paralle All in [Parallel](#page-13-0) [Feedback](#page-14-0)[Blinky](#page-15-0)Broken [Blinky](#page-16-0) [Verilator](#page-17-0)**[Parameters](#page-20-0)** Sim [Result](#page-21-0) Trace [Generation](#page-22-0)[GTKWave](#page-26-0)[Strobe](#page-27-0)[PPS-I](#page-28-0)[PPS-II](#page-29-0)**[Stretch](#page-31-0)**  Too [Slow](#page-33-0) [Dimmer](#page-35-0)[Exercises](#page-36-0)

Now what value will be <sup>g</sup>iven for <sup>A</sup>?

- $\Box$ Assume it starts at zero
- $\Box$ What will it be after one clock tick?

```
always @(posedge i_clk)
beginA = 5;A = A + 1'b1;end
```
 $\Box$  Again, the assignment only takes place on the clock edge  $\Box$ It appears as though it took several steps

 $\Box$  $\Box$  A is set to 6

#### Blocking

Lesson [Overview](#page-1-0)**[Registers](#page-2-0) [Combinatorial](#page-3-0)** [Latches](#page-5-0)Flip [Flops](#page-7-0)  $\triangleright$  [Blocking](#page-8-0)<br>All in Paralle All in [Parallel](#page-13-0) [Feedback](#page-14-0)[Blinky](#page-15-0)Broken [Blinky](#page-16-0) [Verilator](#page-17-0)**[Parameters](#page-20-0)** Sim [Result](#page-21-0) Trace [Generation](#page-22-0)**[GTKWave](#page-26-0)** [Strobe](#page-27-0)[PPS-I](#page-28-0)[PPS-II](#page-29-0)[Stretch](#page-31-0) Too [Slow](#page-33-0) [Dimmer](#page-35-0)[Exercises](#page-36-0)

What if something depends upon <sup>A</sup> in another block?

 $\Box$  $\Box$  Assume A $=$ 0 before the clock tick

```
always @(posedge i_clk)
beginA = 5;A = A + 1'b1;endalways @(posedge i_clk)
               \begin{array}{c} \texttt{B} \texttt{<=} \texttt{A} \texttt{;} \end{array}
```
 $\Box$ This result is *simulation dependent!*  $\Box$  $\Box$  B may be set to 0, or it may be set to 6

Don't do this! Use  $<=$  within an <mark>always @(posedge</mark> <code>i\_clk)</code>

#### Non-Blocking

```
Lesson OverviewRegistersCombinatorialLatchesFlip Flops
\trianglerightBlocking<br>All in Paralle
All in Parallel
FeedbackBlinkyBroken Blinky
VerilatorParameters
Sim Result
Trace GenerationGTKWave
StrobePPS-IPPS-IIStretchToo Slow
DimmerExercises
```
Now what will <sup>B</sup> be set to?

 $\Box$  $\Box$  Assume A $=$ 0 before the clock tick

```
always @(posedge i_clk)
begin\tt A \ \texttt{<=} \ 5 \text{;} \ \texttt{\textit{//} \ \textit{lgnored !}}A \leq A + 1'b1;endalways @(posedge i_clk)
                   \begin{array}{c} \texttt{B} \texttt{<=} \texttt{A} \texttt{;} \end{array}
```
 $\Box$  $\Box$  A will be set to 1, and B will be set to 0  $\Box$  $\Box$  On the next clock, A will be set to 2 and B to 1, etc.

Now simulation matches hardware

#### <span id="page-13-0"></span>All in Parallel

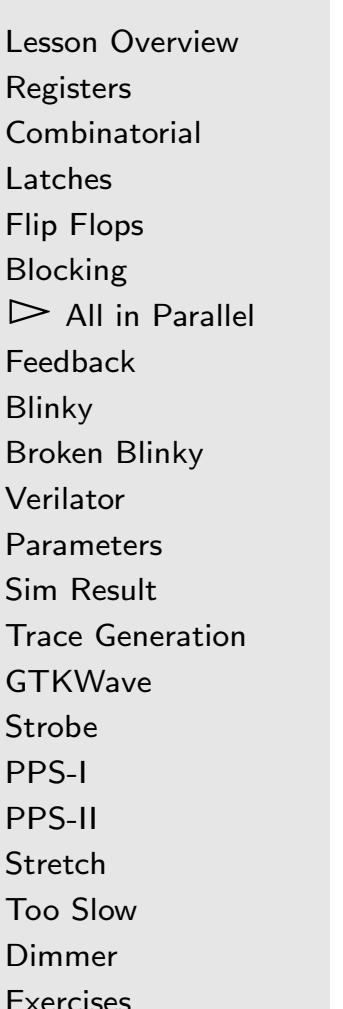

 $\Box$  <sup>A</sup> design may contain multiple always blocks  $\Box$  The hardware will execute all at once  $\Box$  The simulator will execute one at <sup>a</sup> time Rules: When using the simulator, . . .

- $\Box$ Make sure your design can be synthesized
- Make sure it fits within your chosen device  $\Box$ 
	- –This is not <sup>a</sup> simulator task
	- Requires using the synthesizer periodically
- $\Box$  Make sure it maintains an appropriate clock rate
	- –We'll get to timing checks in <sup>a</sup> moment

#### <span id="page-14-0"></span>Feedback

Lesson [Overview](#page-1-0)**[Registers](#page-2-0) [Combinatorial](#page-3-0)** [Latches](#page-5-0)Flip [Flops](#page-7-0) [Blocking](#page-8-0)All in [Parallel](#page-13-0)  $\triangleright$  [Feedback](#page-14-0)<br>Blinkv [Blinky](#page-15-0)Broken [Blinky](#page-16-0) [Verilator](#page-17-0)**[Parameters](#page-20-0)** Sim [Result](#page-21-0) Trace [Generation](#page-22-0)**[GTKWave](#page-26-0)** [Strobe](#page-27-0)[PPS-I](#page-28-0)[PPS-II](#page-29-0)**[Stretch](#page-31-0)**  Too [Slow](#page-33-0)[Dimmer](#page-35-0)

[Exercises](#page-36-0)

 $\Box$  Wires in <sup>a</sup> loop created circular logic  $\Box$ Clocked registers in <sup>a</sup> loop creates feedback

```
assign
     {\bf n} err = i_actual - o_command;
always @(posedge i_clk)
begino\_command<=o\_command+{(err >> 5)};
end
```
Feedback is used commonly in control systems

### <span id="page-15-0"></span>Blinky

Lesson [Overview](#page-1-0)[Registers](#page-2-0)[Combinatorial](#page-3-0)[Latches](#page-5-0)Flip [Flops](#page-7-0) **[Blocking](#page-8-0)** All in [Parallel](#page-13-0) [Feedback](#page-14-0) $\triangleright$  Blin [Blinky](#page-15-0) Broken [Blinky](#page-16-0) [Verilator](#page-17-0)**[Parameters](#page-20-0)** Sim [Result](#page-21-0) Trace [Generation](#page-22-0)**[GTKWave](#page-26-0)** [Strobe](#page-27-0)[PPS-I](#page-28-0)[PPS-II](#page-29-0)**[Stretch](#page-31-0)** Too [Slow](#page-33-0) [Dimmer](#page-35-0)[Exercises](#page-36-0)

Let's make an LED blink!

```
\textsf{module}\;\; \textsf{blinky}\big(\, \texttt{i\_clk}\, ,\;\; \texttt{o\_led}\, \big) ;
                input wire i_clk;
               output wire
                                    e o_led;
               \mathbf{reg} = \begin{bmatrix} 26.0 \end{bmatrix} counter;
                \bm{i} nitial counter = 0;
               always @(posedge i_clk)
                               \texttt{counter} \Leftarrow \texttt{counter} + 1\,\text{'b1} ;
               \mathsf{assign} \quad \circ \_\mathsf{led} = \ \mathsf{counter} \ [26] \, ;endmodule
```
Feel free to synthesize and try this

- $\Box$ The LED should blink at <sup>a</sup> steady rate
- $\Box$ Rate is determined by the <sup>26</sup> above

#### <span id="page-16-0"></span>Broken Blinky

Lesson [Overview](#page-1-0)**[Registers](#page-2-0)** [Combinatorial](#page-3-0)[Latches](#page-5-0)Flip [Flops](#page-7-0) [Blocking](#page-8-0)All in [Parallel](#page-13-0) [Feedback](#page-14-0)[Blinky](#page-15-0) $\triangleright$  Broken [Blinky](#page-16-0)<br>Verilator [Verilator](#page-17-0)**[Parameters](#page-20-0)** Sim [Result](#page-21-0) Trace [Generation](#page-22-0)**[GTKWave](#page-26-0)** [Strobe](#page-27-0)[PPS-I](#page-28-0)[PPS-II](#page-29-0)[Stretch](#page-31-0)Too [Slow](#page-33-0) [Dimmer](#page-35-0)[Exercises](#page-36-0)

```
Here's a common beginner mistake
                reg counter ;
                always @(posedge i_clk)
                                 \texttt{counter} \mathrel{<=} \texttt{counter} \; + \; 1 \textrm{'}\, \texttt{bi} ;
                 \mathsf{assign} \quad \mathsf{o\_led} \, = \, \mathsf{counter} \, ;
```
Don't make this mistake

- $\Box$ Notice that counter is only 1-bit
- $\Box$ This will blink at half the i\_clk frequency
- $\Box$ Result is typically way too fast to see any changes
- $\Box$ LED may <sup>g</sup>low dimly
- $\Box$ Need to slow it down

#### <span id="page-17-0"></span>Verilator

}

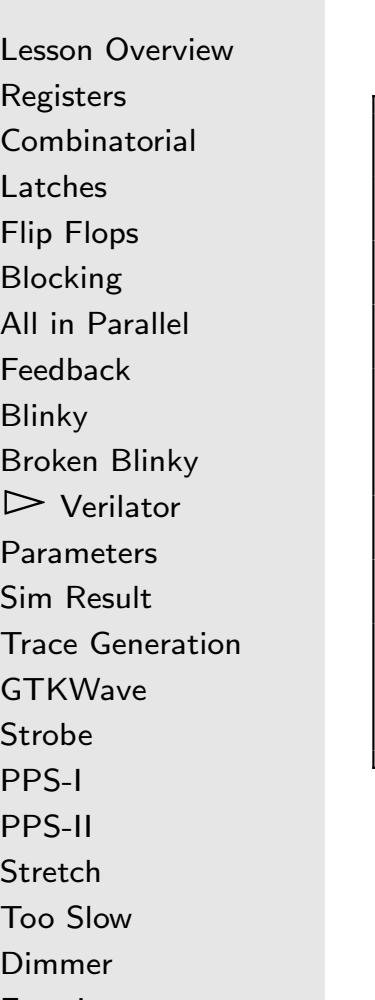

[Exercises](#page-36-0)

Simulating our design (blinky) now requires <sup>a</sup> clock:

```
v o i dtick (Vblinky *tb) {
               // The following eval () looks
               // redundant ... many of hours
               // of debugging reveal its not
                tb->eval();
                \mathbf{t} \mathbf{b} -> \mathbf{i} _c \mathbf{l} \mathbf{k} = 1;
                tb->eval();
                \mathbf{t} \, \mathbf{b} \, -\, > \, \mathbf{i} \, -\, \mathbf{c} \, \mathbf{l} \, \mathbf{k} \ \ = \ \ 0 \; ;tb -> eval ();
```
 $\Box$  We'll need to toggle the clock input for anything to happen This operation is so common, it deserves its own function,  $\Box$ tick()

#### Verilator

}

```
Lesson OverviewRegistersCombinatorialLatchesFlip Flops
BlockingAll in Parallel
FeedbackBlinky
Broken Blinky
\triangleright Verilator
 Verilator
ParametersSim Result
Trace GenerationGTKWave
StrobePPS-IPPS-IIStretch
Too Slow
DimmerExercises
```
We can now simplify our main loop <sup>a</sup> touch

```
int main(int argc, char **argv) {
    int last_led;
   // .... Setup
```

```
last_led = tb->o_led;<br>-
for (int k=0; k < (1 < 20); k++) {
     // Toggle the clock
     \mathsf{tick}\ (\mathsf{tb}) ;
```

```
// Now let 's print the LEDs value
// anytime it changes
if (lastled!= tb \rightarrow oled) {
      printf ("k_{\text{u}} = \text{u}%7d, \text{u}", k);
       \text{{\bf printf}} ("led_\sqcup=_\sqcup%d\n", t\text{{\bf b}} \texttt{\tt -> o}_led);
} last_led = tb->o_led;
```
#### Verilator

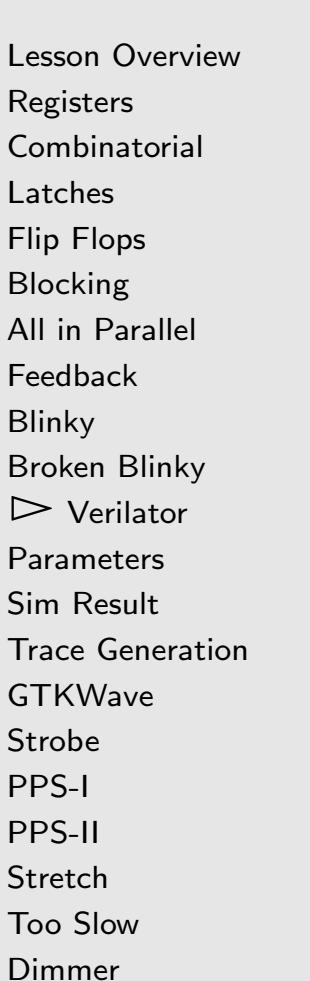

[Exercises](#page-36-0)

Can we simulate this? Not easily

- $\Box$ Counting to  $2^{27}$  may take seconds in hardware, but ...
- $\Box$ It's extreme slow in simulation.
	- $\Box$ Let's speed blinky up–just for simulation
- $\Box$  We can do this by adjusting the width of the counter  $\Box$

We'll use <sup>a</sup> parameter to do this

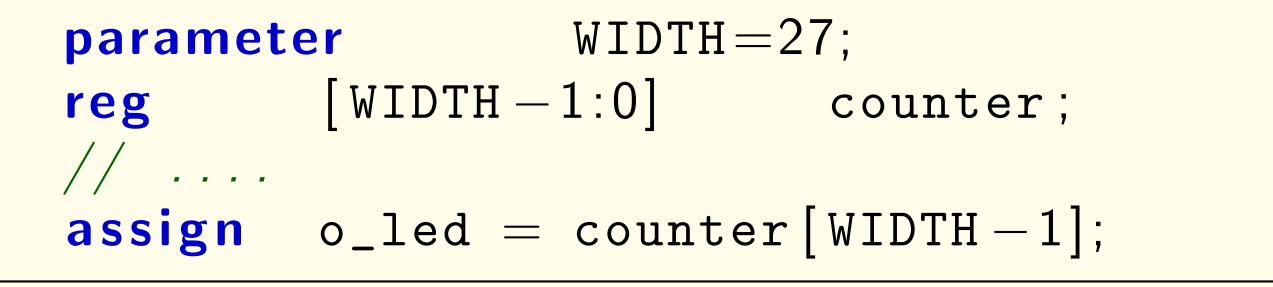

#### <span id="page-20-0"></span>Parameters

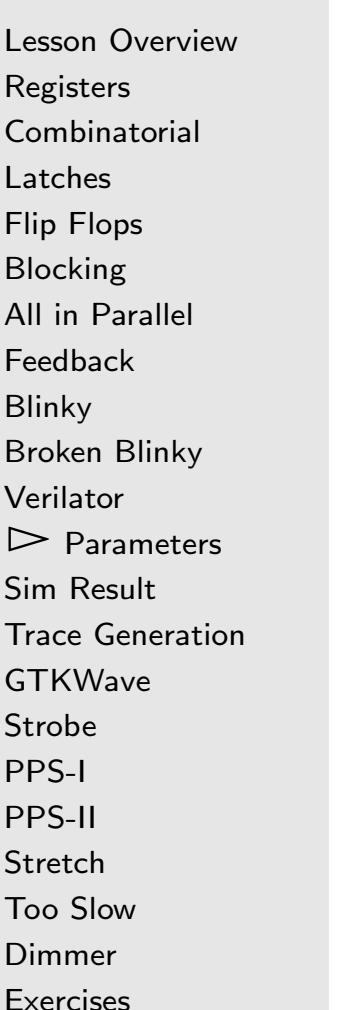

Parameters are very powerful! They allow us to

- $\Box$ Reconfigure <sup>a</sup> design, after it's been written
- $\Box$  Examples:
	- –ZipCPU cache sizes can be adjusted by parameters
	- – Internal memory sizes, implement the divide instruction or not, specify the type of multiply
	- – $-$  Default serial port speed, number of GPIO pins supported by <sup>a</sup> GPIO controller, and more

Verilator argument -GWIDTH=12 sets the WIDTH parameter to <sup>12</sup>

```
% verilator -Wall - GWIDTH = 12 - cc blinky.v
```
# <span id="page-21-0"></span>Sim Result

[Exercises](#page-36-0)

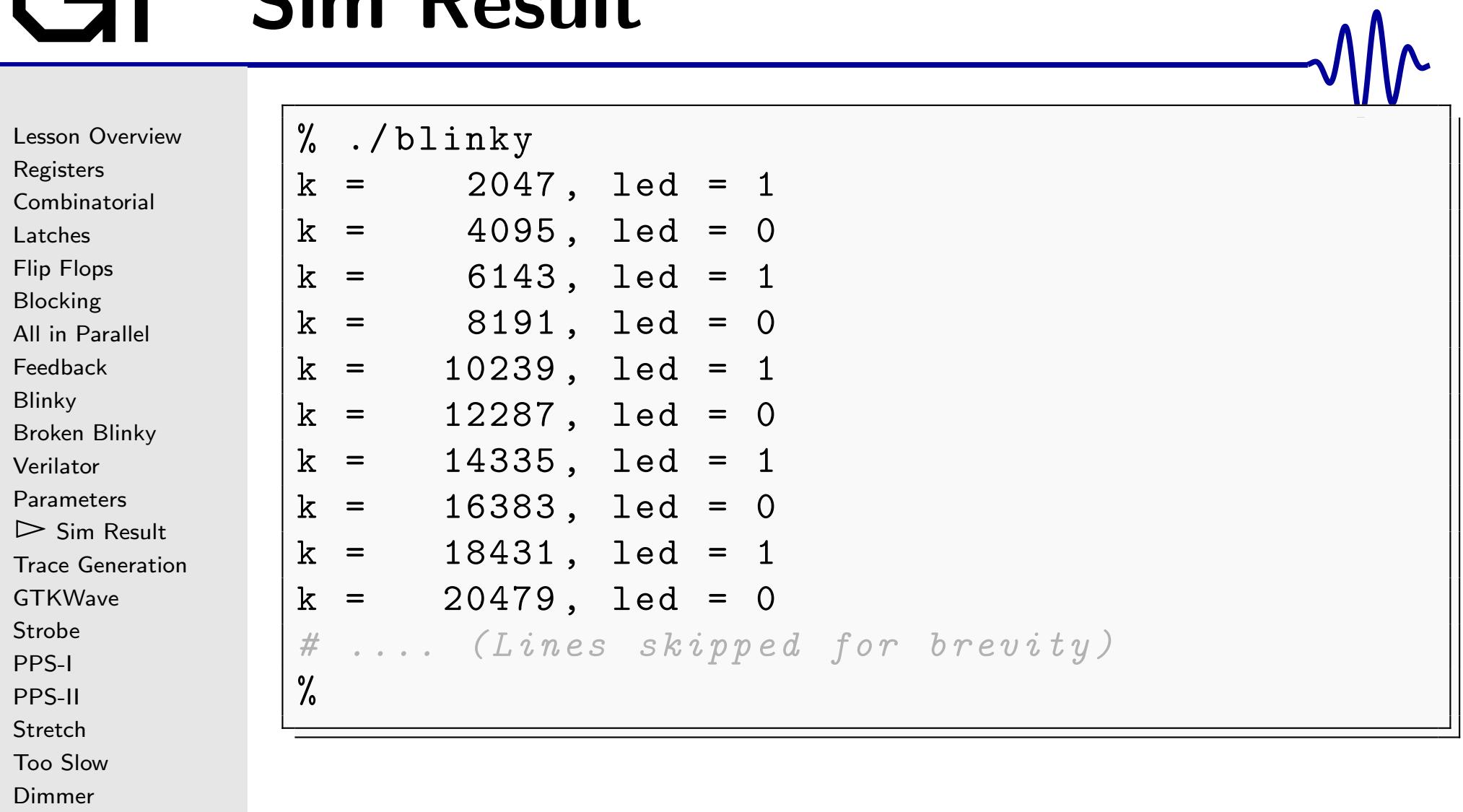

```
Lesson OverviewRegistersCombinatorial
LatchesFlip Flops
BlockingAll in Parallel
FeedbackBlinkyBroken Blinky
VerilatorParameters
Sim Result
\blacktrianglerightGeneration
    Trace
GTKWave
StrobePPS-IPPS-IIStretch

Too Slow
DimmerExercises
```
This is easy. For more complex designs, we'll need <sup>a</sup> trace

 $\Box$ That means writing to <sup>a</sup> trace file on every clock

#### **Steps**

1. Add the --trace option to the Verilator command line

```
% verilator -Wall --trace - GWIDTH=12 \setminus- cc blinky . v
```
2. Create <sup>a</sup> trace from your .cpp file

```
\#include "verilated_vcd_c.h"
// ...
int main(int argc, char **argv) {
           // ...
            \boldsymbol{\mathsf{unsigned}}\;\; \textbf{tickcount}\;\;=\;\;0\,;// ...
```
Create the trace file within  $C++$ 

Lesson [Overview](#page-1-0)[Registers](#page-2-0)**[Combinatorial](#page-3-0)** [Latches](#page-5-0)Flip [Flops](#page-7-0) [Blocking](#page-8-0)All in [Parallel](#page-13-0) [Feedback](#page-14-0)[Blinky](#page-15-0) Broken [Blinky](#page-16-0) [Verilator](#page-17-0)**[Parameters](#page-20-0)** Sim [Result](#page-21-0)  $\blacktriangleright$  [Generation](#page-22-0) **Trace [GTKWave](#page-26-0)** [Strobe](#page-27-0)[PPS-I](#page-28-0)[PPS-II](#page-29-0)**[Stretch](#page-31-0)**  Too [Slow](#page-33-0) [Dimmer](#page-35-0)[Exercises](#page-36-0)

}

```
// ...
\quad int main(int argc, char **argv) {
          // ...
          // Generate a trace
           Verilated : : traceEverOn(true);<br>、
           V e ril a t e dVc dC* t f p= new V e ril a t e dVc dC ;
           tb->trace(tfp, 99);
           \texttt{tfp}\texttt{-&open} ("blinky\texttt{trace} . \texttt{vcd}");
           // ...
           for (int k=0; k < (1 < 20); k++) {
                      tick (++tickcount , tb , tfp );
                     // ...
           }
```
<sup>v</sup> <sup>o</sup> <sup>i</sup> <sup>d</sup>

Lesson [Overview](#page-1-0)[Registers](#page-2-0)**[Combinatorial](#page-3-0)** [Latches](#page-5-0)Flip [Flops](#page-7-0) [Blocking](#page-8-0)All in [Parallel](#page-13-0) [Feedback](#page-14-0)[Blinky](#page-15-0)Broken [Blinky](#page-16-0) [Verilator](#page-17-0)**[Parameters](#page-20-0)** Sim [Result](#page-21-0)  $\blacktriangleright$  [Generation](#page-22-0) **Trace [GTKWave](#page-26-0)** [Strobe](#page-27-0)[PPS-I](#page-28-0)[PPS-II](#page-29-0)**[Stretch](#page-31-0)**  Too [Slow](#page-33-0) [Dimmer](#page-35-0)[Exercises](#page-36-0)3. Write trace data on every clock

```
d tick(int tickcount, Vblinky *tb
                                                                  ,
                                        \bm{{\sf VerilatedVcdC*}\phantom{\sf T} \; \mathbf{tfp}\;} \quad \{tb->eval();<br>...
          \quad if (tfp) // dump 2ns before the tick
                         tfp->dump(tickcount * 10 - 2);
         \mathbf{t} \mathbf{b} -> \mathbf{i} _c \mathbf{l} \mathbf{k} = 1;
         tb->eval();<br>...
          \quad if (tfp) // Tick every 10ns
                         tfp->dump(tickcount * 10);
         \mathbf{t} \, \mathbf{b} \, -\, > \, \mathbf{i} \, -\, \mathbf{c} \, \mathbf{l} \, \mathbf{k} \ \ = \ \ 0 \; ;tb->eval();
          \textbf{if } (\textbf{tfp}) \in \textit{//} Trailing edge dump
                         tfp->dump(tickcount * 10 + 5);
                         t fp -> flush ();
         }
```

```
Lesson OverviewRegisters
CombinatorialLatchesFlip Flops
Blocking
All in Parallel
FeedbackBlinkyBroken Blinky
VerilatorParameters
Sim Result
\blacktrianglerightGeneration
    Trace
GTKWave
StrobePPS-IPPS-IIStretch

Too Slow
DimmerExercises
```
 $\Box$ □ You'll need to add verilated\_vcd\_c.cpp to your g++ bui**l**d command in order to support generating <sup>a</sup> trace as well

```
% export VINC=/usr/share/verilator/include
% g++ - I${VINC} -I obj_dir
      $ { VINC }/ verilated . cpp
      $ { VINC }/ verilated_vcd_c . cpp blinky . cpp
       obj_dir / Vblinky__ALL . a -o blinky
```
 $\Box$ Now, running blinky will generate <sup>a</sup> trace

```
% ./ blinky
```
 $#$ 

 $\Box$ You can view it with GTKwave

```
% gtkwave blinkytrace . vcd
```
### <span id="page-26-0"></span>**GTKWave**

Λ Lesson [Overview](#page-1-0)File Edit Search Time Markers View Help [Registers](#page-2-0) $\bullet$ 圈 **ICS**  $F$  $\rightarrow$ **[Combinatorial](#page-3-0) VSST** Signals [Latches](#page-5-0)Time  $\mathbf{B}$  – TOP Flip [Flops](#page-7-0) i clk o led [Blocking](#page-8-0)Type Signals All in [Parallel](#page-13-0) wire i\_clk [Feedback](#page-14-0)wire o\_led [Blinky](#page-15-0) Broken [Blinky](#page-16-0) Filter: [Verilator](#page-17-0)Replace Append Insert [Parameters](#page-20-0)Sim [Result](#page-21-0) Trace [Generation](#page-22-0)▷ [GTKWave](#page-26-0)<br>Strobe [Strobe](#page-27-0) $\Box$ [PPS-I](#page-28-0) $\Box$ [PPS-II](#page-29-0)[Stretch](#page-31-0)

> Too [Slow](#page-33-0) [Dimmer](#page-35-0)[Exercises](#page-36-0)

- GTKWave ex-02-blinky/blinkytrace.vcd → From: 8 ns To: 8007685 ns Ċ Marker: - | Cursor: 876 us Waves  $100$  us 200 us 300 us 400 us 500 us 700 us 800 us 600 บร
- This is how logic debugging is done
	- The simulator trace shows you every register's value
- . . . at every clock tick
- $\Box$ You can zoom in to find any bugs

#### <span id="page-27-0"></span>Strobe

Lesson [Overview](#page-1-0)[Registers](#page-2-0)**[Combinatorial](#page-3-0)** [Latches](#page-5-0)Flip [Flops](#page-7-0) [Blocking](#page-8-0)All in [Parallel](#page-13-0) [Feedback](#page-14-0)[Blinky](#page-15-0) Broken [Blinky](#page-16-0) [Verilator](#page-17-0)[Parameters](#page-20-0)Sim [Result](#page-21-0) Trace [Generation](#page-22-0)**[GTKWave](#page-26-0)**  $\triangleright$  [Strobe](#page-27-0)<br>PPS-I [PPS-I](#page-28-0)[PPS-II](#page-29-0)**[Stretch](#page-31-0)**  Too [Slow](#page-33-0) [Dimmer](#page-35-0)[Exercises](#page-36-0)

How is this design different from blinky?  $\textsf{module}\;\; \textsf{strole}\left(\; \texttt{i\_clk}\;,\;\; \texttt{o\_led}\;\right);$ input wire i\_clk; output wire e o\_led; reg $[26:0]$  counter; always @(posedge i\_clk)  $\texttt{counter} \Leftarrow \texttt{counter} + 1\,\text{'b1}$  ;  $\textbf{assign} \quad \texttt{o\_led} = \texttt{\&counter}\left[26\!:\!24\right];$ endmodule

# <span id="page-28-0"></span>PPS-I

Lesson [Overview](#page-1-0)**[Registers](#page-2-0) [Combinatorial](#page-3-0)** [Latches](#page-5-0)Flip [Flops](#page-7-0) [Blocking](#page-8-0)All in [Parallel](#page-13-0) [Feedback](#page-14-0)[Blinky](#page-15-0)Broken [Blinky](#page-16-0) [Verilator](#page-17-0)**[Parameters](#page-20-0)** Sim [Result](#page-21-0) Trace [Generation](#page-22-0)**[GTKWave](#page-26-0)** [Strobe](#page-27-0)▷ [PPS-I](#page-28-0)<br>PPS-II [PPS-II](#page-29-0)**[Stretch](#page-31-0)**  Too [Slow](#page-33-0) [Dimmer](#page-35-0)[Exercises](#page-36-0)

Can we get an LED to blink once per second?

```
always @(posedge i_clk)
 {\sf if} (counter >= CLOCK_RATE_HZ/2-1)begin\texttt{counter} \Leftarrow 0;\circ_led <= ! \circ_led;
end else
              \begin{array}{c} \texttt{counter} \leq \texttt{counter} \ + \ 1; \ \end{array}
```
When  $\mathtt{CLOCK\_RATE\_HZ/2}$  ticks have passed, the  $\mathsf{LED}$  will toggle

 $\Box$  This structure is known as an integer clock divider  $\Box$ It offers an exact division

# <span id="page-29-0"></span>PPS-II

```
Lesson OverviewRegisters
Combinatorial
LatchesFlip Flops
BlockingAll in Parallel
FeedbackBlinky
Broken Blinky
VerilatorParameters
Sim Result
Trace GenerationGTKWave
StrobePPS-IPPS-II<br>Stretch
Stretch
Too Slow
DimmerExercises
```

```
Can we get an LED to blink once per second?
```

```
\begin{array}{lcl} \mathsf{parameter} & \texttt{CLOCK\_RATE\_HZ} \ = \ 100\_000\_000 \ ; \end{array}\bm{{\sf parameter}} [31:0] <code>INCREMENT</code>
                       ~=~\left(1\!<\!<\!30\right)/(\texttt{CLOCK\_RATE\_HZ}\,/\,4\,) ;
input wire i_clk;
output
                     e o_led;
reg[31:0] counter;
 \bm{i} nitial counter = 0;
always @(posedge i_clk)
                \small{\texttt{counter}} \textcolor{red}{\texttt{<}=\texttt{counter}} + \texttt{INCREMENT};\textsf{assign} \quad \textsf{o\_led} = \textsf{counter}\, [\, 3\, 1\, ] \, ;
```
### PPS-II

 $\Box$ 

Lesson [Overview](#page-1-0)**[Registers](#page-2-0)** [Combinatorial](#page-3-0)[Latches](#page-5-0)Flip [Flops](#page-7-0) [Blocking](#page-8-0)All in [Parallel](#page-13-0) [Feedback](#page-14-0)[Blinky](#page-15-0)Broken [Blinky](#page-16-0) [Verilator](#page-17-0)**[Parameters](#page-20-0)** Sim [Result](#page-21-0) Trace [Generation](#page-22-0)**[GTKWave](#page-26-0)** [Strobe](#page-27-0)[PPS-I](#page-28-0)▷ [PPS-II](#page-29-0)<br>Stretch [Stretch](#page-31-0)Too [Slow](#page-33-0) [Dimmer](#page-35-0)[Exercises](#page-36-0)

```
\textsf{parameter\_CLOCK\_RATE\_HZ} \ = \ 100\_000\_000 ;
\bm{{\sf parameter}} [31:0] INCREMENT
                =~(1\!<\!<\!30)/({\tt CLOCK\_RATE\_HZ~/4}) ;
always @(posedge i_clk)
          counter <= counter + INCREMENT;
```
 $\Box$  After CLOCK\_RATE\_HZ clock edges, the counter will roll over  $\Box$  The divide by four above, on both numerator anddenominator, is just to keep this within 32-bit arithmetic

> INCREMENT $\mathbf{r}$   $\mathbf{r}$  $2^{32}$  $\rm CLOCK\_RATE\_HZ$

This is called <sup>a</sup> fractional clock divider

- – $-$  The division isn't exact
- ––  $\,$  It's often good enough

#### <span id="page-31-0"></span>Stretch

Lesson [Overview](#page-1-0)**[Registers](#page-2-0) [Combinatorial](#page-3-0)** [Latches](#page-5-0)Flip [Flops](#page-7-0) **[Blocking](#page-8-0)** All in [Parallel](#page-13-0) [Feedback](#page-14-0)[Blinky](#page-15-0) Broken [Blinky](#page-16-0) [Verilator](#page-17-0)**[Parameters](#page-20-0)** Sim [Result](#page-21-0) Trace [Generation](#page-22-0)**[GTKWave](#page-26-0)** [Strobe](#page-27-0)[PPS-I](#page-28-0)[PPS-II](#page-29-0) $\triangleright$  Stretch [Stretch](#page-31-0) Too [Slow](#page-33-0) [Dimmer](#page-35-0)[Exercises](#page-36-0)

```
\textsf{module}\;\; \texttt{stretch}\big(\, \texttt{i\_clk}\, ,\;\; \texttt{i\_event}\, ,\;\; \texttt{o\_led}\,\big);input wire i_clk, i_event;
               <mark>output wire</mark> o_led;
              reg[26:0] counter;
               always @(posedge i_clk)
               \quad \  \  \, \text{if} \ \ (\text{i\_event})\texttt{counter} \Leftarrow 0;\textsf{else} \textsf{ if } (\texttt{!counter[26]})counter <= counter + 1;
               \texttt{assign} \quad \texttt{o\_led} = \ \texttt{!counter}\ [\texttt{26}]\,;endmodule
```
FPGA signals are often too fast to see

### Stretch

Lesson [Overview](#page-1-0)[Registers](#page-2-0)**[Combinatorial](#page-3-0)** [Latches](#page-5-0)Flip [Flops](#page-7-0) [Blocking](#page-8-0)All in [Parallel](#page-13-0) [Feedback](#page-14-0)[Blinky](#page-15-0)Broken [Blinky](#page-16-0) [Verilator](#page-17-0)**[Parameters](#page-20-0)** Sim [Result](#page-21-0) Trace [Generation](#page-22-0)**[GTKWave](#page-26-0)** [Strobe](#page-27-0)[PPS-I](#page-28-0)[PPS-II](#page-29-0) $\triangleright$  Stretch [Stretch](#page-31-0) Too [Slow](#page-33-0) [Dimmer](#page-35-0)[Exercises](#page-36-0)

```
\textsf{module}\;\; \texttt{stretch}\big(\, \texttt{i\_clk}\, ,\;\; \texttt{i\_event}\, ,\;\; \texttt{o\_led}\,\big);// \dots\mathbf{reg} = \begin{bmatrix} 26.0 \end{bmatrix} counter;
                   always @(posedge i_clk)
                    \quad \  \  \, \text{if} \ \ \text{(i\_event)}\texttt{counter} \Leftarrow 0;\textsf{else} \textsf{ if } (\texttt{!counter[26]})\texttt{counter} \Leftarrow \texttt{counter} + 1;\texttt{assign} \quad \texttt{o\_led} = \ \texttt{!counter}\ [\texttt{26}]\,;endmodule
```
FPGA signals are often too fast to see

- $\Box$ This slows them down to eye speed
- $\Box$  Only works for a single event though  $\Box$
- $\Box$  Multiple events would overlap, and be no longer distinct  $\Box$

### <span id="page-33-0"></span>Too Slow

Lesson [Overview](#page-1-0)[Registers](#page-2-0)[Combinatorial](#page-3-0)[Latches](#page-5-0)Flip [Flops](#page-7-0) [Blocking](#page-8-0)All in [Parallel](#page-13-0) [Feedback](#page-14-0)[Blinky](#page-15-0)Broken [Blinky](#page-16-0) [Verilator](#page-17-0)**[Parameters](#page-20-0)** Sim [Result](#page-21-0) Trace [Generation](#page-22-0)[GTKWave](#page-26-0)[Strobe](#page-27-0)[PPS-I](#page-28-0)[PPS-II](#page-29-0)**[Stretch](#page-31-0)**  $\triangleright$  Too [Slow](#page-33-0)<br>Dimmer [Dimmer](#page-35-0)[Exercises](#page-36-0)

```
\textsf{module }\texttt{toolslow}(\texttt{i\_clk}\,,\;\;\texttt{o\_led}\,);input wire i_clk;
              output wire
                                 e o_led;
              parameter\begin{array}{ccc} \textbf{r} & \hspace{1.5cm} & \texttt{NBITS} \ = \ 1024 \, ; \end{array}reg[NBITS - 1:0] counter;
              always @(posedge i_clk)
                            counter <= counter + 1;
              \mathsf{assign} \quad \mathsf{o\_led} \, = \, \mathsf{counter} \, [\, \mathtt{NBITS} \, {-} \, 1 \, ] \, ;endmodule
```
This is guaranteed to fail <sup>a</sup> timing check

 $\Box$ It's now time to learn how to check timing  $\Box$ This design should fail, for reasonable clock speeds

### Too Slow

 $\Box$ 

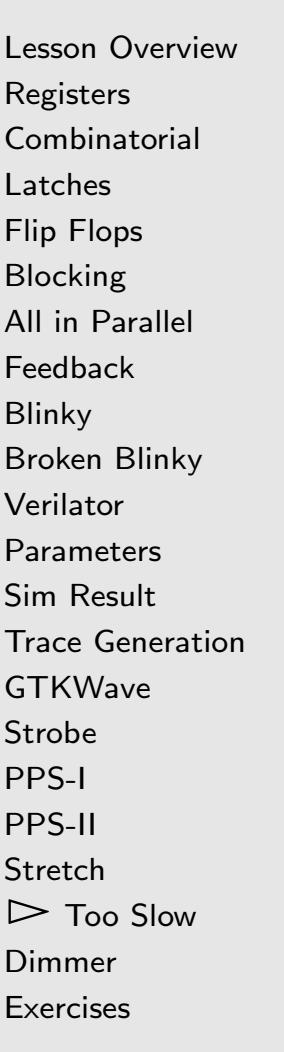

Follow your chip vendor's instructions to do <sup>a</sup> timing check

- $\Box$  Use your system clock frequency
	- – For now, that's the clock frequency coming into your board
	- –We'll adjust it later
- $\Box$  Make sure this design fails
	- – $-$  The carry chain takes time to propagate
	- –Extra long carry chains take extra long
	- – If the propagation doesn't complete before the next clock . . . your design will fail (like this one)
	- From now on, always check timing for a design
		- –Before loading it onto <sup>a</sup> board
		- $-$  Every now and then while simulating –

#### <span id="page-35-0"></span>GL Dimmer

Lesson [Overview](#page-1-0)[Registers](#page-2-0) [Combinatorial](#page-3-0)[Latches](#page-5-0)Flip [Flops](#page-7-0) [Blocking](#page-8-0) All in [Parallel](#page-13-0) [Feedback](#page-14-0)[Blinky](#page-15-0) Broken [Blinky](#page-16-0) [Verilator](#page-17-0)**[Parameters](#page-20-0)** Sim [Result](#page-21-0) Trace [Generation](#page-22-0)[GTKWave](#page-26-0)[Strobe](#page-27-0) [PPS-I](#page-28-0)[PPS-II](#page-29-0)[Stretch](#page-31-0) Too [Slow](#page-33-0) $\triangleright$  Dim [Dimmer](#page-35-0) [Exercises](#page-36-0)

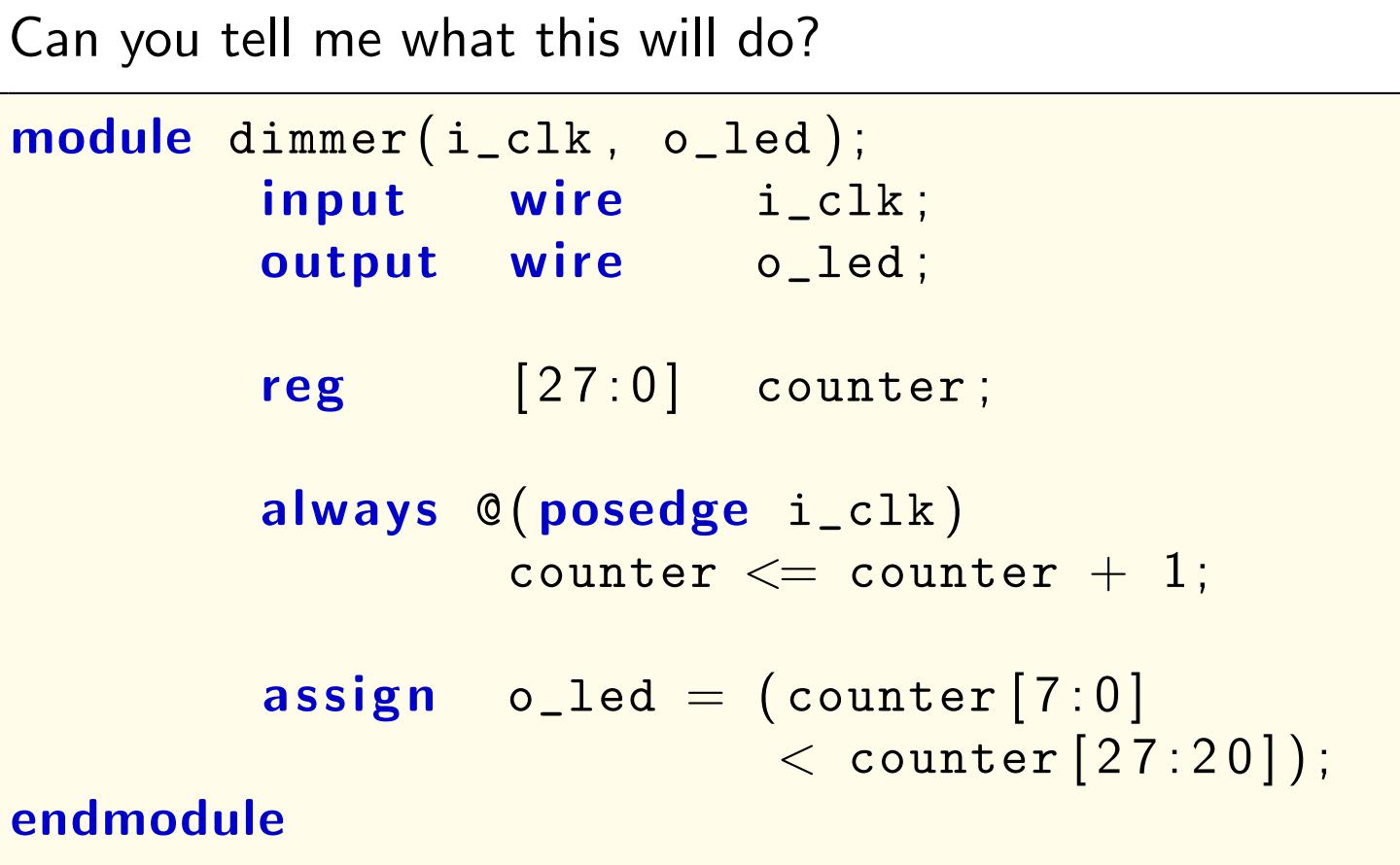

#### <span id="page-36-0"></span>**Exercises**

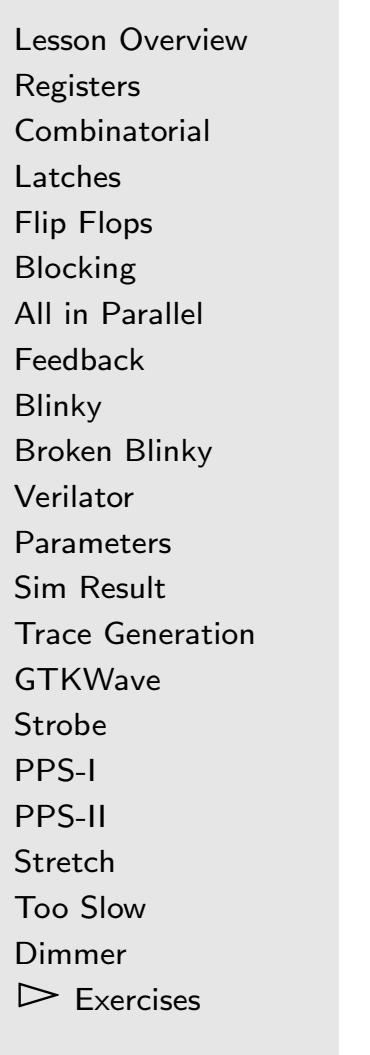

- $\Box$ Implement blinky on your hardware
- $\Box$  Implement one of the two PPS designs
	- –Using <sup>a</sup> stopwatch, verify the blink rate of 1Hz
	- Make the blinks shorter, but at the same frequency
- $\Box$  Verify that the <sup>1024</sup> bit tooslow counter will fail timing  $\Box$ Implement the dimmer